Bildcomposing  $\blacktriangleright$  Allgemeine Grundlagen  $\blacktriangleright$ **Ebenen**

Photoshop Aktuell · Vol. 1

# **Arbeiten mit Ebenen**

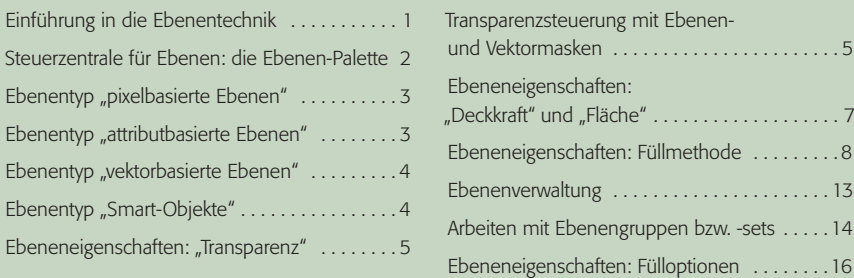

## **Einführung in die Ebenentechnik**

Das wichtigste Arbeitsmittel für Composings (Bildmontagen) mit Photoshop sind Ebenen. Durch diese Technik wird es möglich, in einer Datei mit verschiedenen Bildern gleichzeitig zu arbeiten und diese trotzdem unabhängig voneinander zu editieren. Das Prinzip von Ebenen kann man sich auch gut veranschaulichen mit Foliendeckern (wie man sie früher für Bildmontagen und zur Herstellung von Trickfilmen verwendete), die über ein Bild gelegt werden und auf die weitere Bildteile aufgebracht sind.

#### Kanale Pfade Ebenen  $\bigcirc$ **SPER**  $\star$ Deckkraft: 100%  $\,$ Norma  $\overline{\phantom{a}}$  $\Box$   $\rightarrow$   $\pm$  0 Flache: 100% Fixieren: Badespaß Т  $\triangleright$  0 Schwimmreifen  $\triangleright$  G Hintergrund  $\Omega$  $\bullet \quad \square \quad \square \quad \square \quad \square \quad \square \quad \square$

Gemeinsam sind allen Ebenen die Auflösung und der Farbmodus - beide Parameter lassen sich bis Version CS nur für die gesamte Datei definieren. Seit Version CS2 bietet Photoshop das "Smart-Objekte"-Konzept, das diese Limitierung beendet (siehe Teil 6 AL SMA). In allen anderen Aspekten sind die Ebenen voneinander unabhängig – eine Änderung in einer Ebene hat keinerlei Auswirkungen auf eine andere.

Und genau darin liegt auch der große Vorteil des Ebenenkonzepts: Jede Ebene bleibt individuell editierbar – ein Composing zum Beispiel ist nach Festlegung der Positionen und Größen seiner Bestandteile nicht "in Granit gemeißelt", sondern – solange alle Ebenen existieren – ohne jede Einschränkung beliebig zu ändern.

Wesentlicher Bestandteil des Ebenenkonzepts ist, dass jede Ebene (die Hinter grundebene ausgenommen) a priori *transparent, also unsichtbar* ist. Lediglich dort, wo wir *Ebenenelemente* einfügen (je nach Ebenentyp können dies Pixel, Vektoren oder Parameter sein), wird die Ebene als solche sichtbar. In transparenten Bereichen "sieht" man auf die dort existierenden Elemente von Ebenen, die in der Ebenen-Palette *darunter*liegen, hindurch.

### **"Foliendecker"-Prinzip**

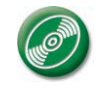

E

Alle in diesem Beitrag verwendeten Dateien finden Sie zum Selbst-Ausprobieren auf der CD "PA3\_Vol\_01"

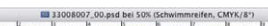

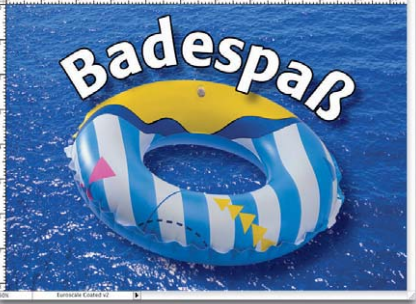

**1** Die Ebenen liegen wie Folien, die jeweils eigene Bildelemente enthalten, übereinander (linke Abbildung). Die Ebenen verwaltet man in der Ebenen-Palette (mittlere Abbildung), die auch, wie in einem Stapel, die Reihenfolge der Ebenen definiert. Das sichtbare Gesamtbild (rechte Abbildung) ergibt sich aus der in der Ebenen-Palette eingestellten Anordnung und den Parametern quasi als "Draufsicht" von oben nach unten durch alle sichtbaren Ebenen der Palette.

### **Jederzeit Editierbarkeit**

#### **Transparenz**

Seite 1 von 18

**TOP**